## https://urait.ru

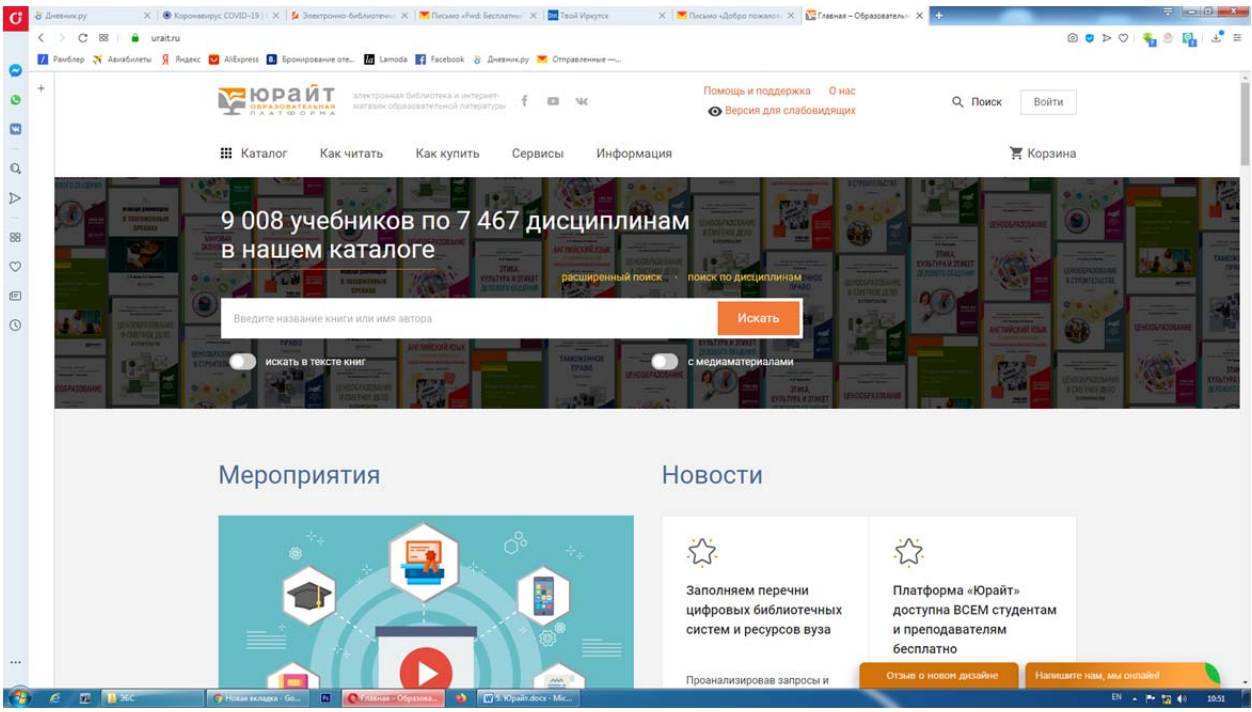

## Выбираем войти – создать аккаунт:

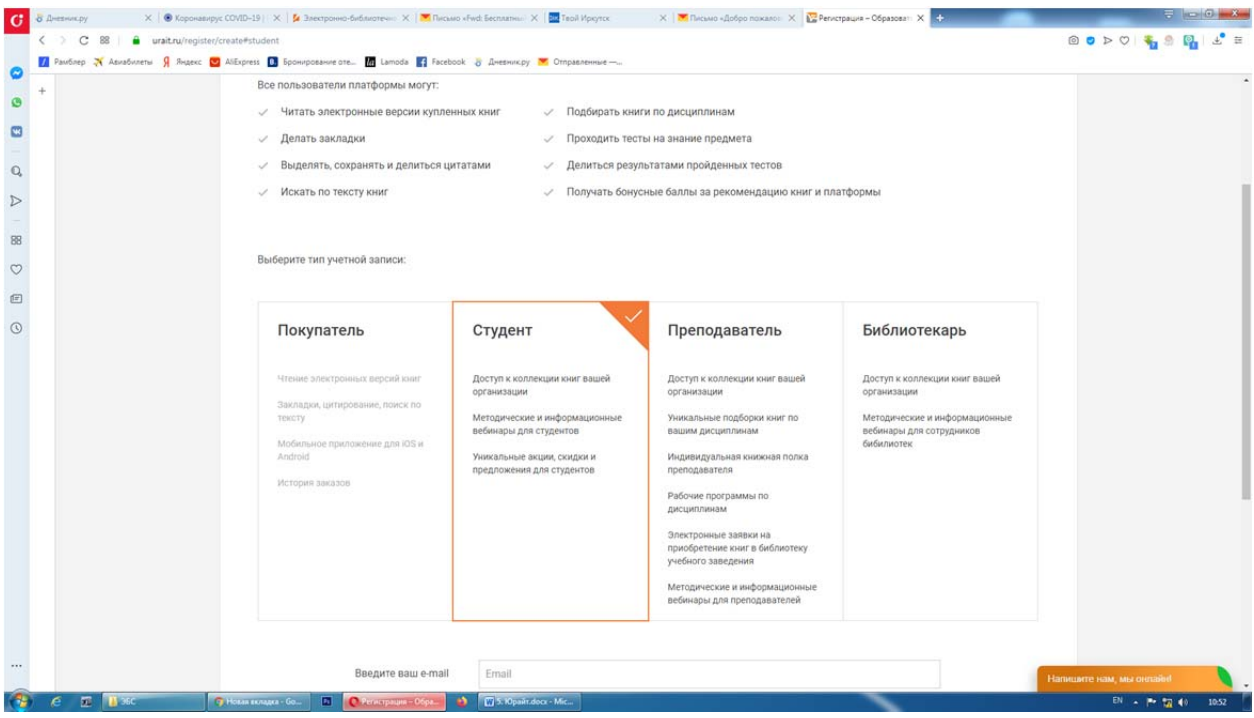

## Выбираем нужную роль

Студент‐Преподаватель

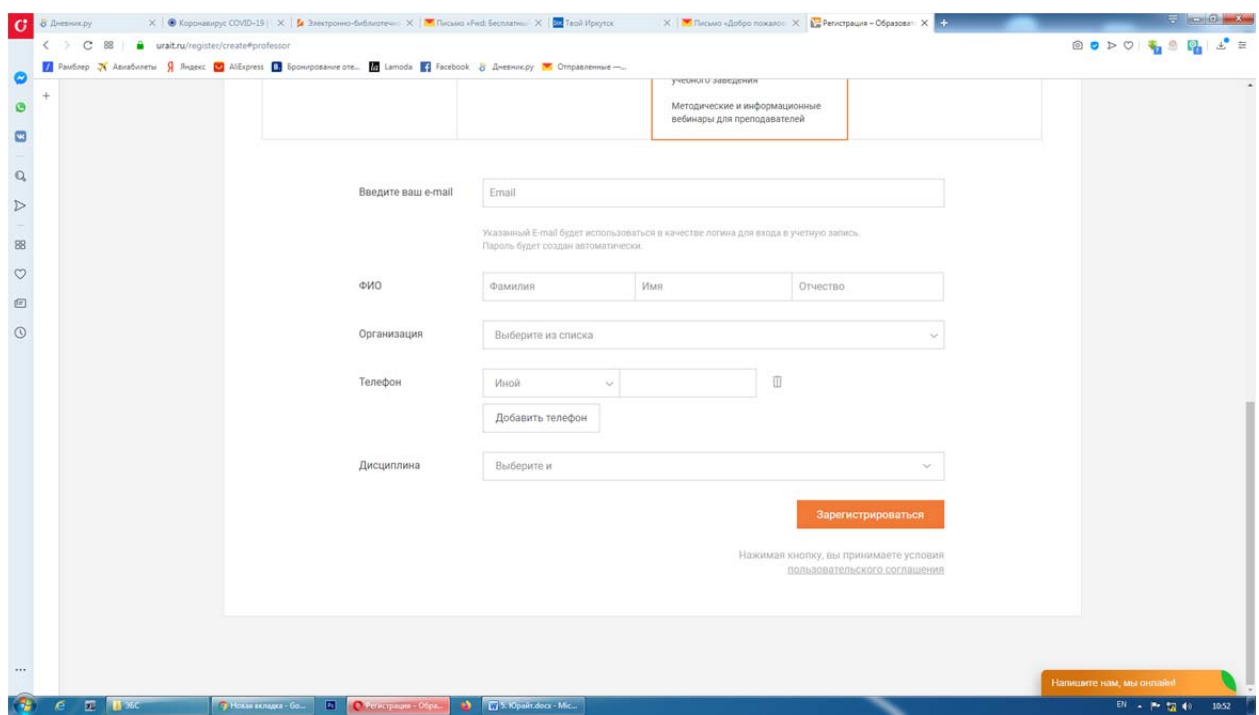

## Заполняем по образцу

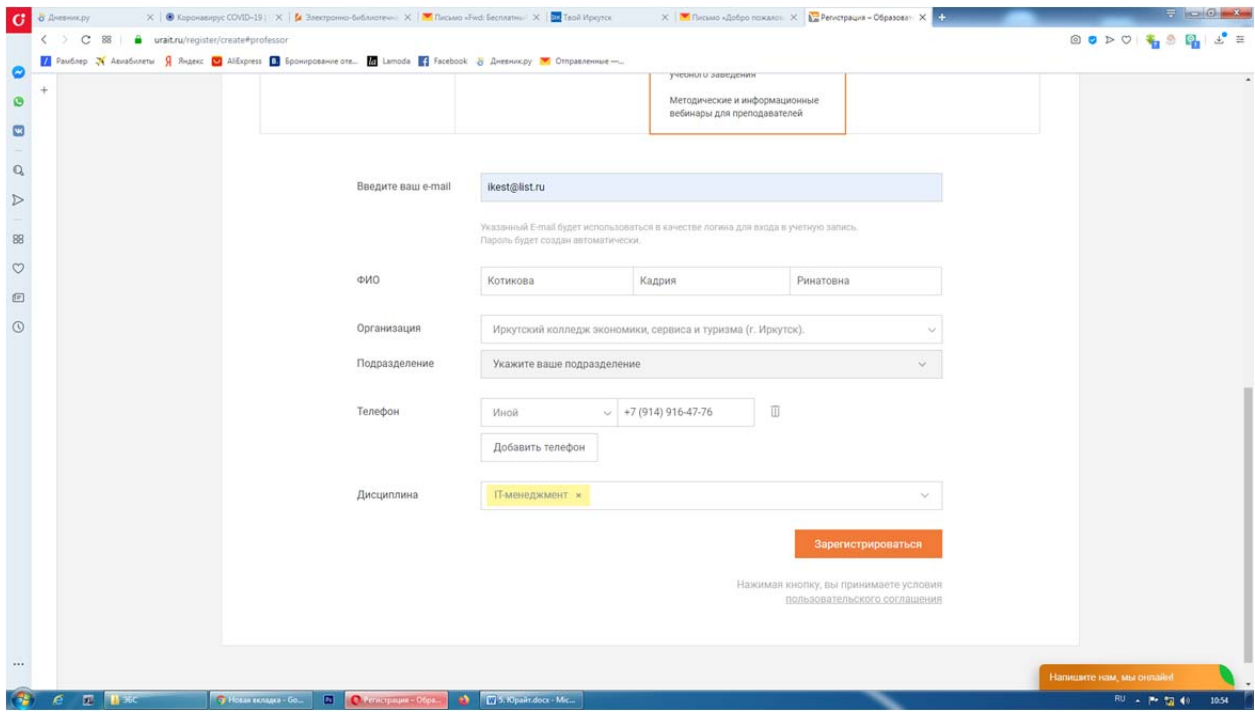

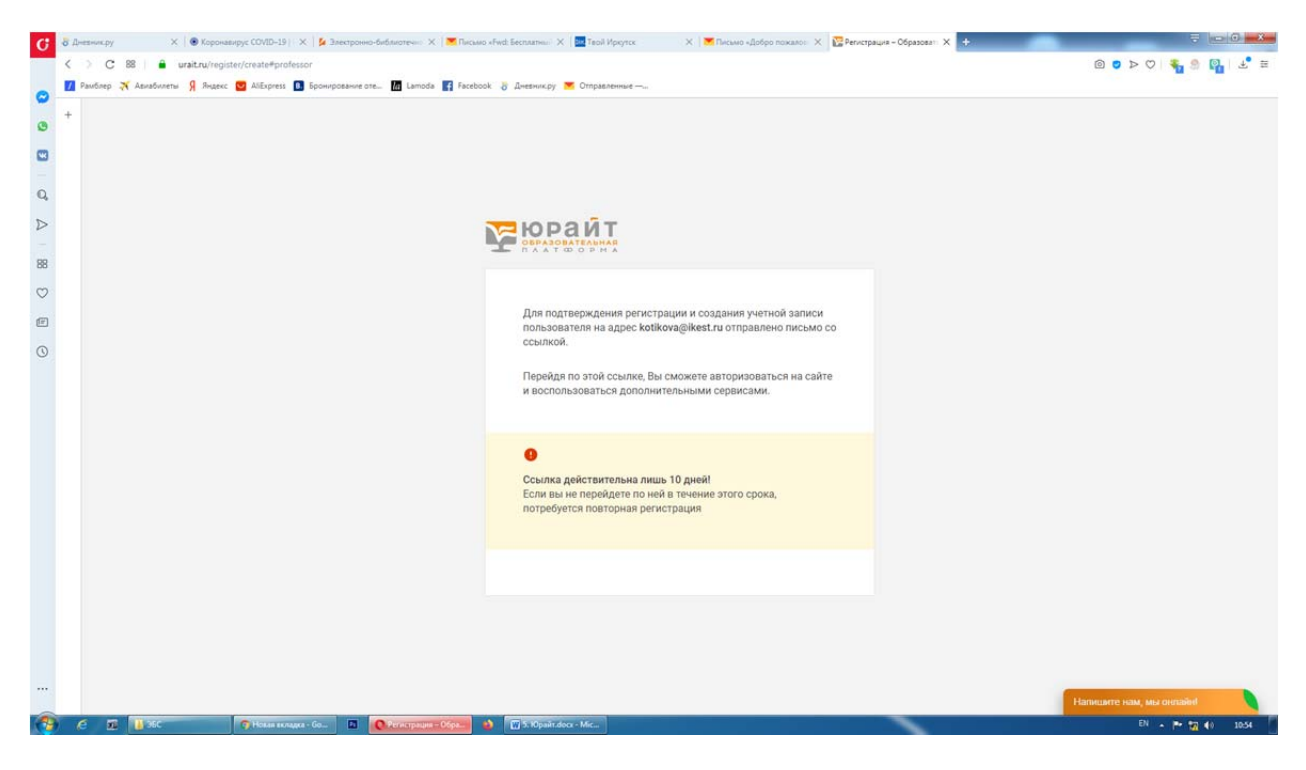

Подтверждаем регистрацию. Доступ получен